# Dell Latitude 3440/3540 Informa**ţ**ii despre configurare **ş**i func**ţ**ii

### Despre avertismente

AVERTISMENT: Un AVERTISMENT indic**ă** un pericol poten**ţ**ial de deteriorare a bunurilor, de v**ă**t**ă**mare corporal**ă**  sau de deces.

## Latitude 3440 – vedere din fa**ţă ş**i din spate

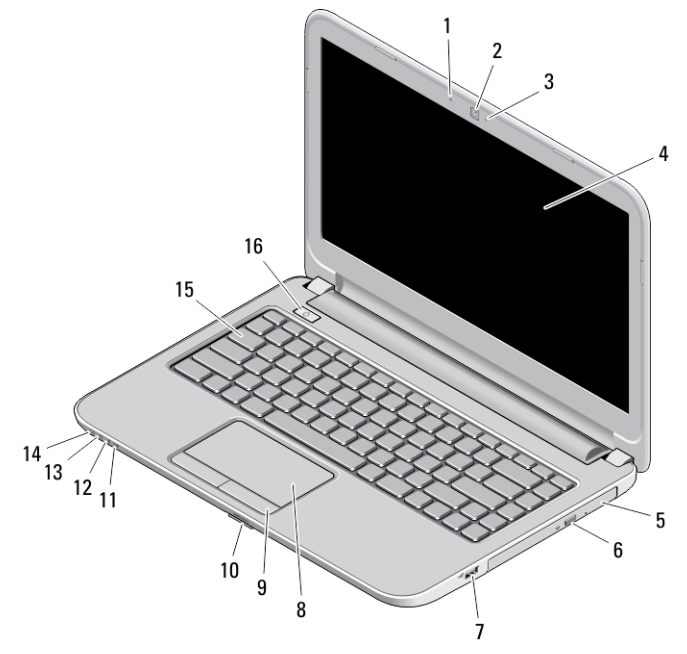

#### Figura 1. Vedere din fa**ţă**

- 1. microfon
- 2. cameră
- 3. indicator luminos de stare a camerei
- 4. afişaj
- 5. unitatea optică
- 6. buton de scoatere a unităţii optice
- 7. conector USB 2.0
- 8. touchpad
- 9. butoane touchpad (2)
- 10. cititor de carduri SD
- 11. indicator luminos de stare a conexiunii wireless
- 12. indicator luminos de stare a bateriei
- 13. indicator luminos de activitate a hard diskului
- 14. indicator luminos de stare a alimentării
- 15. tastatură
- 16. buton de alimentare

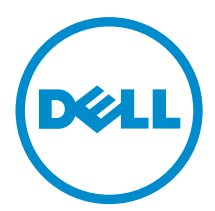

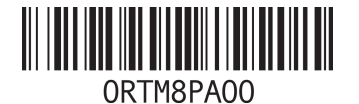

Reglementare de Model: P37G entare de mecenica.<br>entare de Tip: P37G004, P 2013 - 06

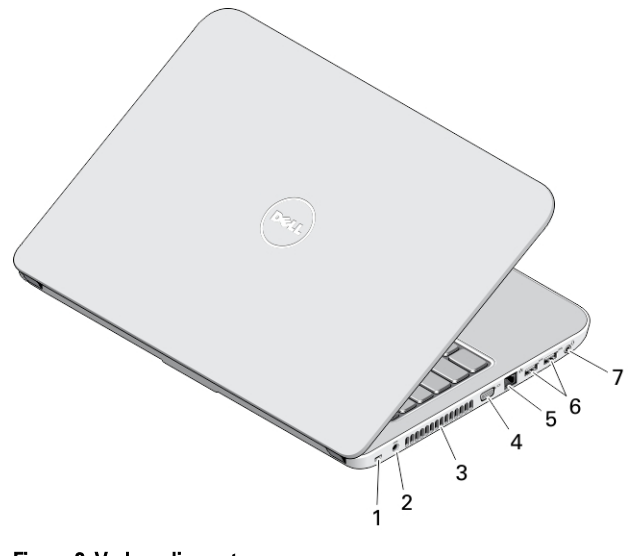

### Figura 2. Vedere din spate

- 1. slot pentru cablul de securitate
- 2. conector de alimentare;
- 3. orificii de ventilaţie
- 4. conector VGA
- 5. conector de reţea
- 6. conectori USB 3.0 (2)
- 7. conector audio;

# Latitude 3540 – vedere din fa**ţă ş**i din spate

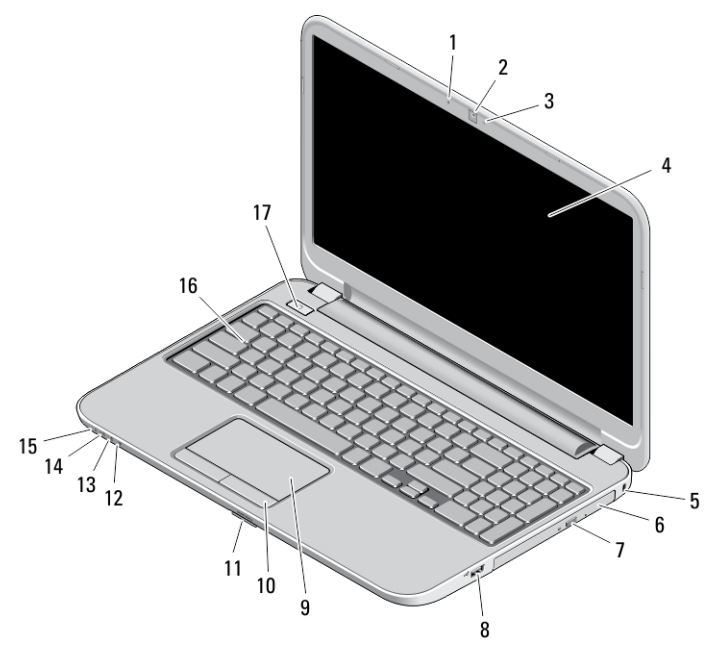

Figura 3. Vedere din fa**ţă**

- 1. microfon
- 2. cameră
- 3. indicator luminos de stare a camerei
- 4. afişaj
- 5. slot pentru cablul de securitate
- 6. unitatea optică
- 7. buton de scoatere a unităţii optice
- 8. conector USB 2.0
- 9. touchpad
- 10. butoane touchpad (2)
- 11. cititor de carduri SD
- 12. indicator luminos de stare a conexiunii wireless
- 13. indicator luminos de stare a bateriei
- 14. indicator luminos de stare a hard diskului
- 15. indicator luminos de stare a alimentării
- 16. tastatură
- 17. buton de alimentare

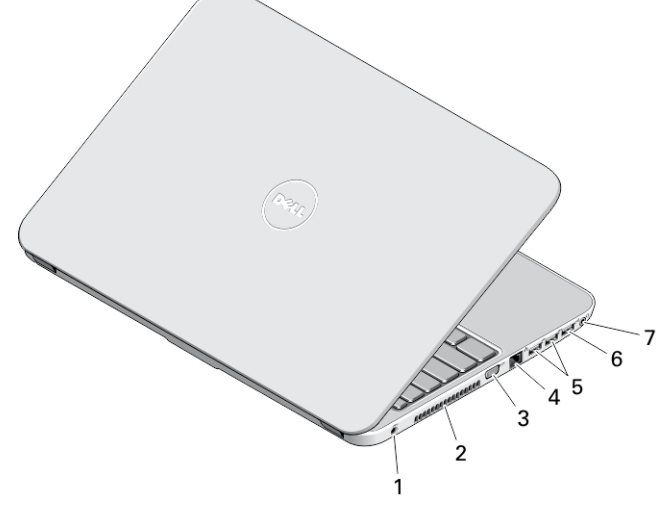

#### Figura 4. Vedere din spate

- 1. conector de alimentare;
- 2. orificii de ventilaţie
- 3. conector VGA
- 4. conector de retea
- 5. conectori USB 3.0 (2)
- 6. conector USB 2.0
- 7. conector audio;

AVERTISMENT: Nu bloca**ţ**i, nu introduce**ţ**i obiecte **ş**i nu permite**ţ**i acumularea prafului în orificiile de ventila**ţ**ie. Nu depozita**ţ**i computerul Dell într-un mediu neaerisit, cum ar fi un geamantan închis, în timp ce func**ţ**ioneaz**ă**. Blocarea aerisirii poate cauza defectarea computerului sau poate provoca incendii. Computerul porne**ş**te ventilatorul atunci când se înc**ă**lze**ş**te. Zgomotul ventilatorului este normal **ş**i nu indic**ă** o problem**ă** cu ventilatorul sau computerul.

### Configurare rapid**ă**

AVERTISMENT: Înainte de a începe oricare din procedurile din aceast**ă** sec**ţ**iune, citi**ţ**i informa**ţ**iile de siguran**ţă**  livrate împreun**ă** cu computerul. Pentru informa**ţ**ii suplimentare privind cele mai bune practici, consulta**ţ**i adresa www.dell.com/regulatory\_compliance

AVERTISMENT: Adaptorul de c.a. poate fi utilizat împreun**ă** cu prize electrice din întreaga lume. Cu toate acestea, conectorii de alimentare **ş**i prelungitoarele difer**ă** în func**ţ**ie de **ţ**ar**ă**. Utilizarea unui cablu incompatibil sau conectarea incorect**ă** a cablului la prelungitor sau la priza electric**ă** poate cauza incendii sau deteriorarea echipamentului.

AVERTIZARE: Atunci când deconecta**ţ**i cablul adaptorului de c.a. de la computer, apuca**ţ**i conectorul, nu cablul propriu-zis, **ş**i trage**ţ**i ferm, dar cu aten**ţ**ie, pentru a evita deteriorarea cablului. Atunci când înf**ăş**ura**ţ**i cablul adaptorului de c.a., asigura**ţ**i-v**ă** c**ă** urma**ţ**i unghiul format de conectorul de pe adaptorul de c.a. pentru a evita deteriorarea cablului.

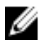

NOTIFICARE: Este posibil ca unele dispozitive să nu fie incluse dacă nu le-aţi comandat.

1. Conectați adaptorul de c.a. la conectorul adaptorului de c.a. de pe computer și la priza electrică.

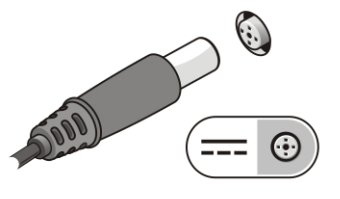

Figura 5. Adaptor de c.a.

2. Conectați cablul de rețea (opțional).

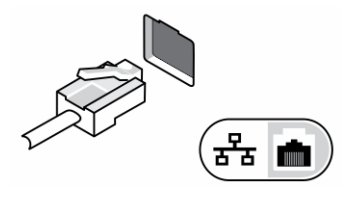

Figura 6. Conectorul de re**ţ**ea

3. Conectati dispozitive USB, cum ar fi un mouse sau o tastatură (optional).

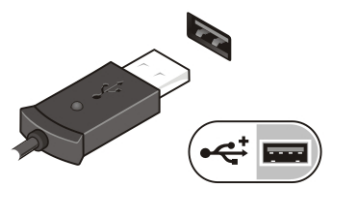

Figura 7. Conectorul USB

4. Deschideți afișajul computerului și apăsați pe butonul de alimentare pentru a porni computerul.

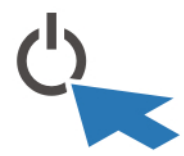

Figura 8. Butonul de alimentare

**NOTIFICARE:** Este recomandat să porniți și să opriți computerul cel puțin o dată înainte de a instala orice cartele sau de a conecta computerul la un dispozitiv de andocare sau un alt dispozitiv extern, cum ar fi o imprimantă.

# Specifica**ţ**ii

**NOTIFICARE:** Ofertele pot să difere în funcție de regiune. Specificațiile următoare sunt exclusiv cele a căror livrare împreună cu computerul este impusă de lege. Pentru specificaţiile detaliate ale computerului, accesaţi secţiunea Specificatii din Manualul proprietarului, disponibil pe site-ul de asistentă la adresa dell.com/support. Pentru informaţii suplimentare despre configuraţia computerului, accesaţi secţiunea Ajutor **ş**i asisten**ţă** a sistemului de operare Windows şi selectaţi opţiunea de vizualizare a informaţiilor despre computer.

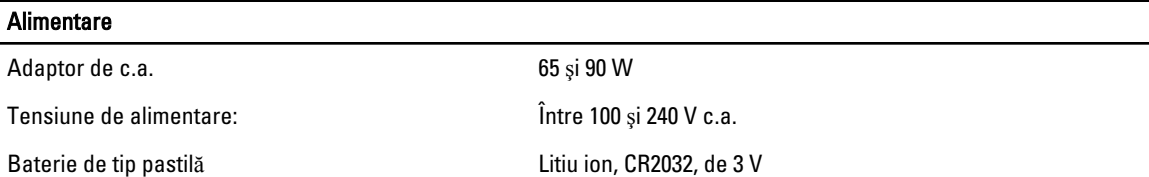

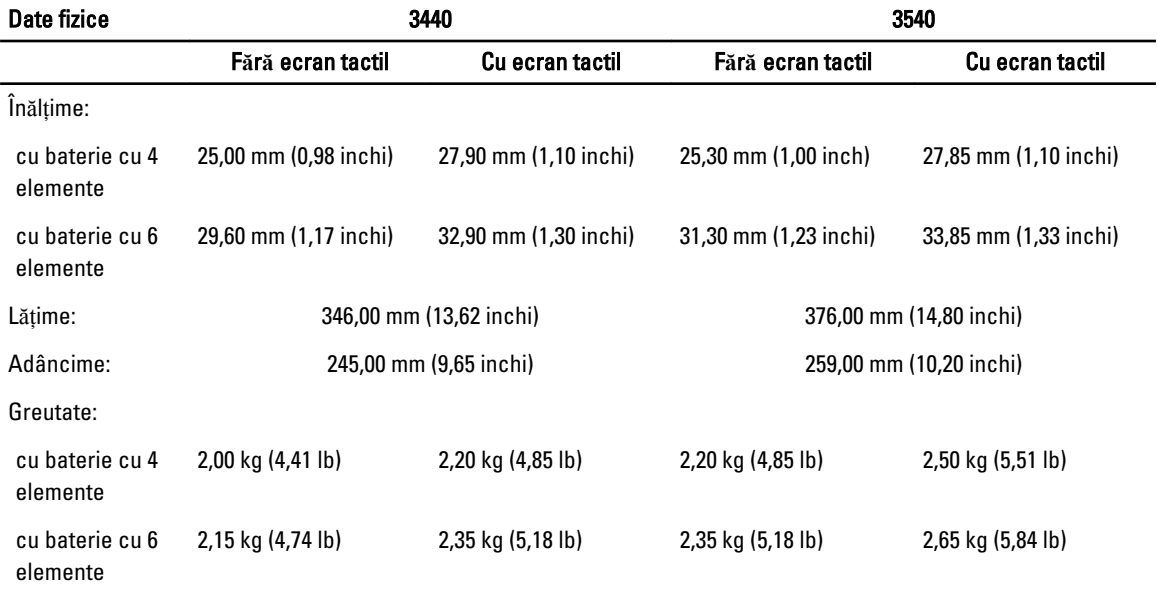

#### Specifica**ţ**ii de mediu

Temperatură în stare de functionare **Între 0 și 35 °C** (între 32 și 95 °F)

## Information para NOM (únicamente para México)

Următoarele informaţii sunt înscrise pe dispozitivul prezentat în acest document, conform reglementărilor standardelor oficiale din Mexic (NOM).

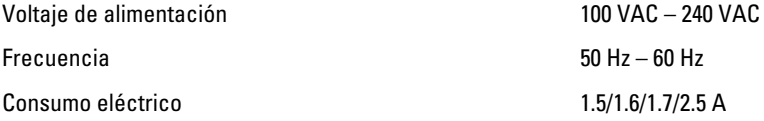

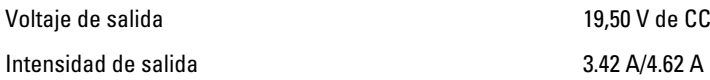

## G**ă**sirea mai multor informa**ţ**ii **ş**i resurse

Consultați documentele de siguranță și reglementare livrate împreună cu computerul și accesați site-ul Web pentru conformitatea cu reglementările la adresa www.dell.com/regulatory compliance pentru mai multe informatii despre:

- Cele mai bune practici de siguranţă
- Certificatele de reglementare
- Caracteristicile de ergonomie

Consultați www.dell.com pentru informații suplimentare despre:

- Garantie
- Termeni și condiții (numai pentru S.U.A.)
- Acordul de licenţă pentru utilizatorul final

#### Informații suplimentare despre produs sunt disponibile la adresa www.dell.com/support/manuals

#### **©** 2013 Dell Inc.

Mărcile comerciale utilizate în acest text: Dell™, sigla DELL, Dell Precision,™ Precision ON,™ ExpressCharge,™ Latitude,™ Latitude ON,™ OptiPlex,™ Vostro™ şi Wi-Fi Catcher™ sunt mărci comerciale ale Dell Inc. Intel,® Pentium,® Xeon,® Core,™ Atom,™ Centrino® şi Celeron® sunt mărci comerciale înregistrate sau mărci comerciale ale Intel Corporation în SUA şi în alte ţări. AMD® este o marcă comercială înregistrată şi AMD Opteron,™ AMD Phenom,™ AMD Sempron,™ AMD Athlon,™ ATI Radeon™ şi ATI FirePro™ sunt mărci înregistrate ale Advanced Micro Devices, Inc Microsoft,® Windows,® MS-DOS,® Windows Vista,® butonul de pornire Windows Vista şi Office Outlook® sunt fie mărci comerciale, fie mărci comerciale înregistrate ale Microsoft Corporation în Statele Unite şi/sau în alte ţări. Blu-ray Disc™ este o marcă comercială deţinută de Blu-ray Disc Association (BDA) şi autorizată pentru utilizare pe discuri şi playere. Marca verbală Bluetooth® este o marcă înregistrată şi deţinută de Bluetooth® SIG, Inc. şi orice utilizare a mărcii de către Dell Inc. este sub licentă. Wi-Fi® este o marcă înregistrată de Wireless Ethernet Compatibility Alliance, Inc.